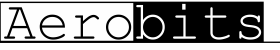

[www.aerobits.pl](http://www.aerobits.pl/)

# TR-1W

1 Watt ADS-B Transceiver

### **Overview**

**TR-1W** belongs to the class of the smallest ADS-B transceivers on market and has been developed for civil and commercial Unmanned Aircraft Systems. The device operates on 1090MHz and allows to receive and transmit ADS-B data with 1 Watt output power. The transceiver does not require external devices to operate. It is equipped with a high quality multi-GNSS receiver and a pressure sensor. The aluminium housing and ESD protection guarantee high resistance of the device to work in difficult conditions. **TR-1W** opens the way to the implementation of the Detect and Avoid algorithms, supporting the integration of UAS into the airspace.

- $\checkmark$  Real-time aircraft tracking on 1090MHz
- $\checkmark$  Patented FPGA-In-The-Loop<sup>TM</sup> technology with the capability of receiving thousands of frames per second
- ✓ Integrated GNSS source and pressure sensor
- $\checkmark$  1 Watt RF output power
- $\checkmark$  Implemented MAVLink and AERO<sup>TM</sup> protocol
- $\checkmark$  Low-power consumption and low weight design
- $\checkmark$  Simple plug&play integration
- $\checkmark$  Programming via AT commands
- ✓ Designed to meet MOPS DO-260B (except the output power)
- $\checkmark$  Dimension: 45.5x28.0x10.0mm

#### Basic features Technical parameters

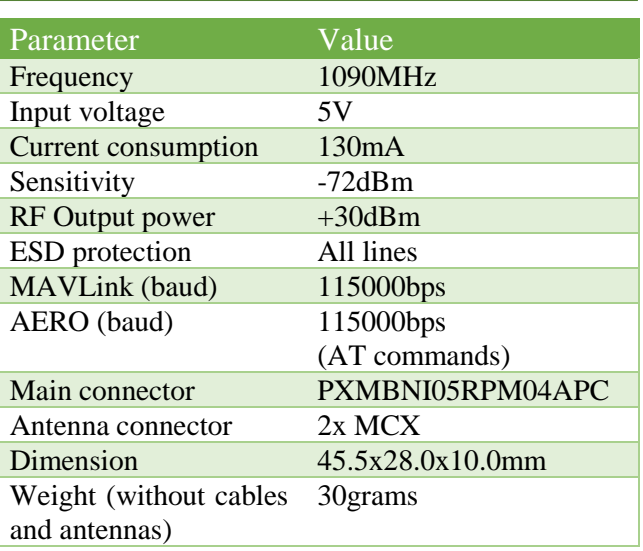

# Electrical specification

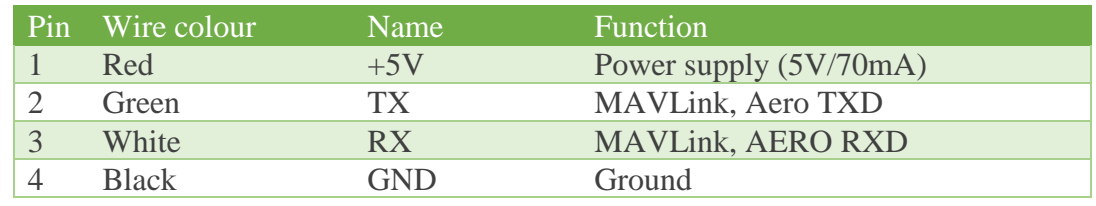

Revision: 03-Aug-18 **1** Document Number: 180803

This document is subject to change without notice. For technical questions, contact: support@aerobits.pl

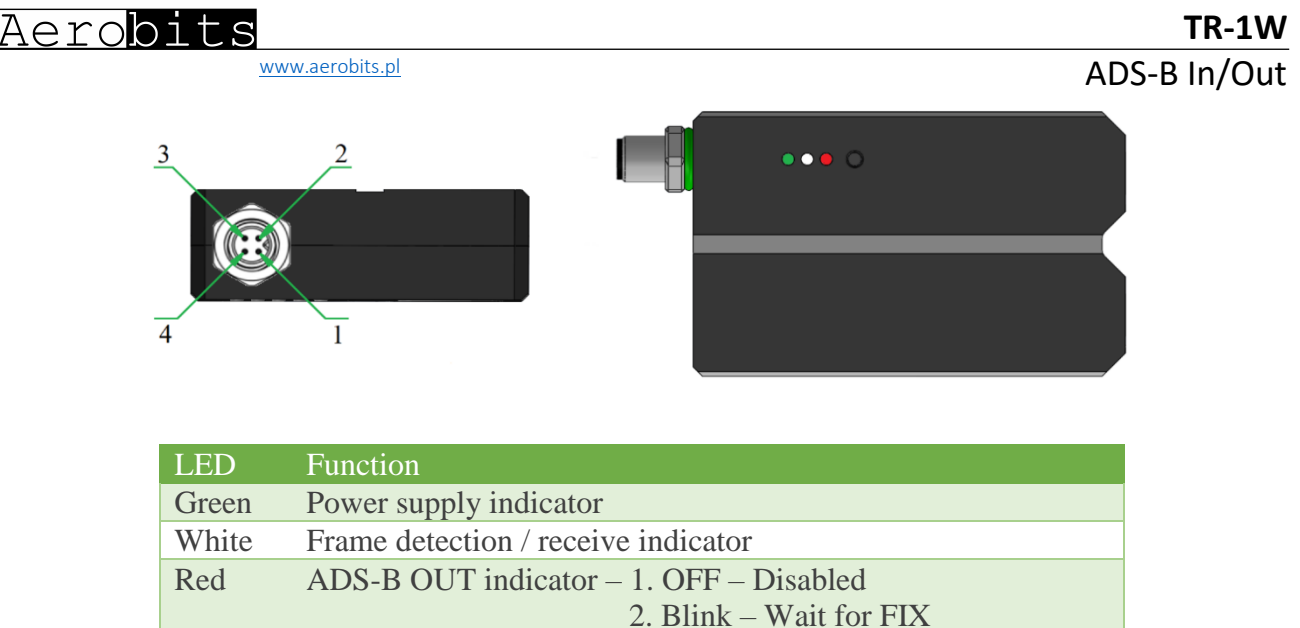

3. ON – Active

# Mechanical specification

All dimensions in mm (tolerances  $\pm 0.1$ mm)

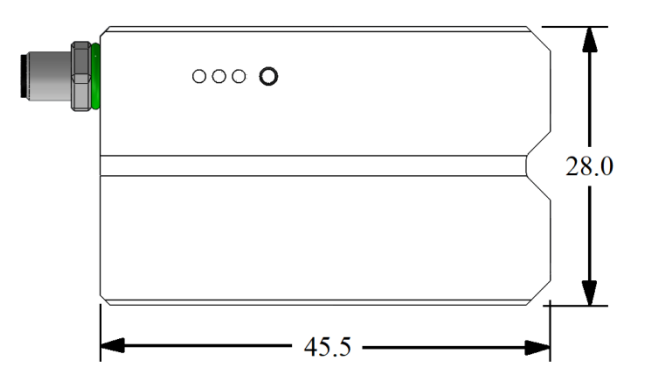

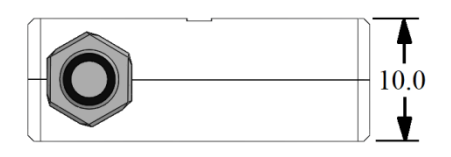

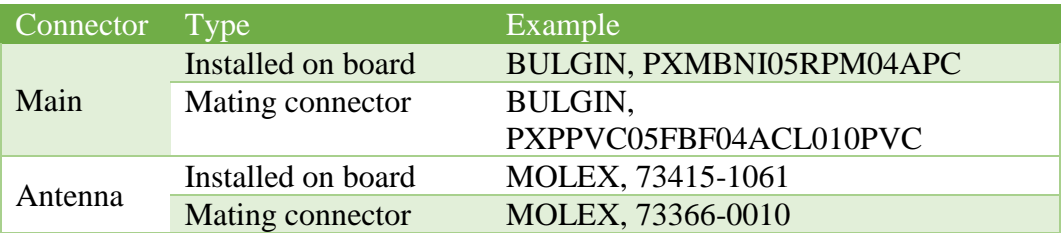

# Quick start with TR-1W

TR-1W is a stand-alone device and in the simplest case of its operation requires only a power supply. However during the first start-up, you must configure the device. That can be performed in the few steps described below. First install the antennas using the MCX-> SMA adapters included in the kit. Also connect the configuration cable that will help you set the device parameters. The following figure shows the installation method.

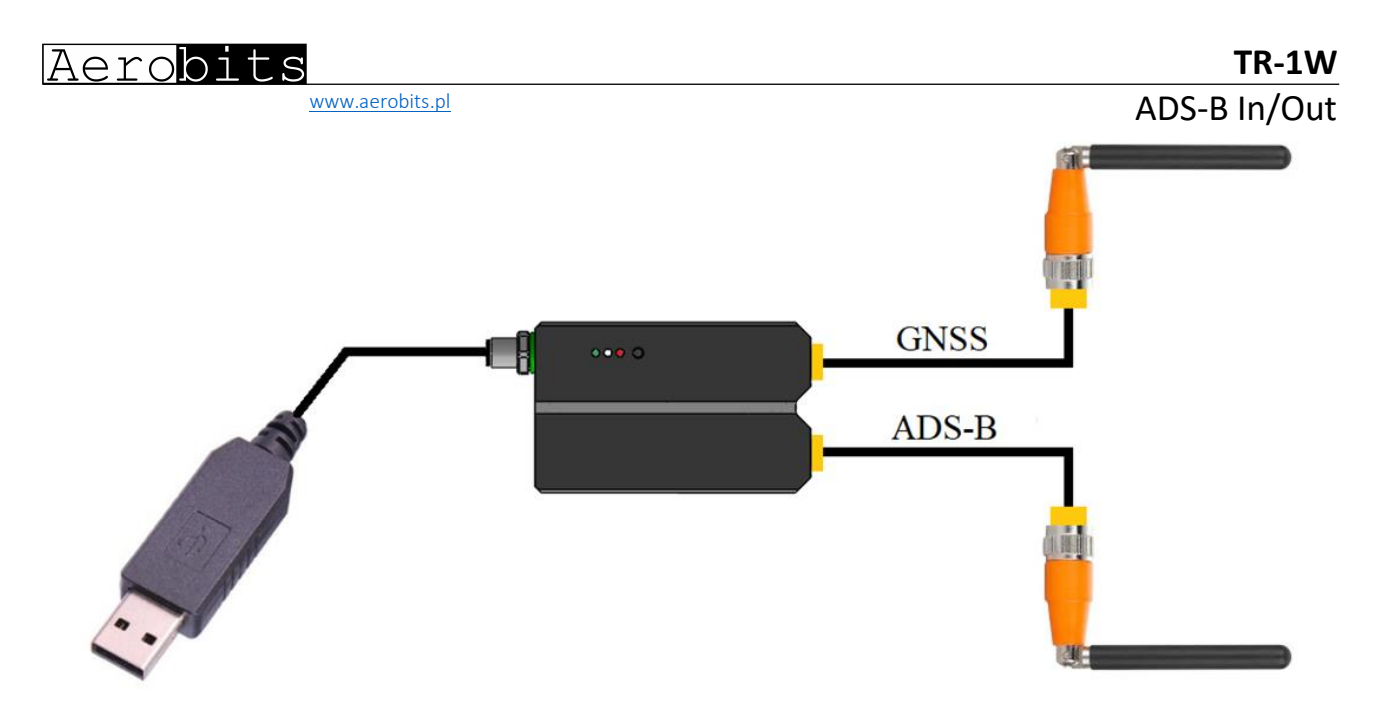

- 1. Connect the device to the PC. The converter is supplied with the FTDI chip. In this case, the installation of the controller takes place automatically.
- 2. Download the latest Micro ADS-B software from www.aerobits.pl. Install Micro ADS-B on your Windows computer. If the device is connected to a PC, it should be found automatically after clicking the "Connect" button. The connection window should look similar to the one in the picture. Select the device found and press "OK".

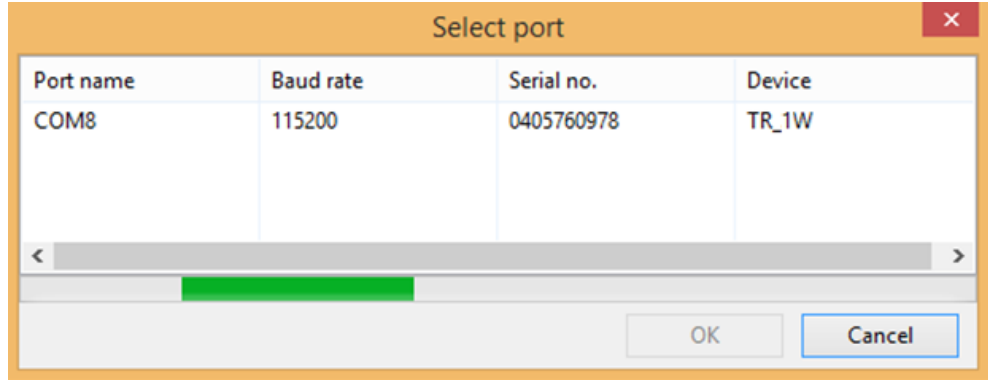

3. Press "Settings" to enter the parameterization mode of the module. After setting the parameters, press the "Set" button to save the settings. TR-1W is ready to work.

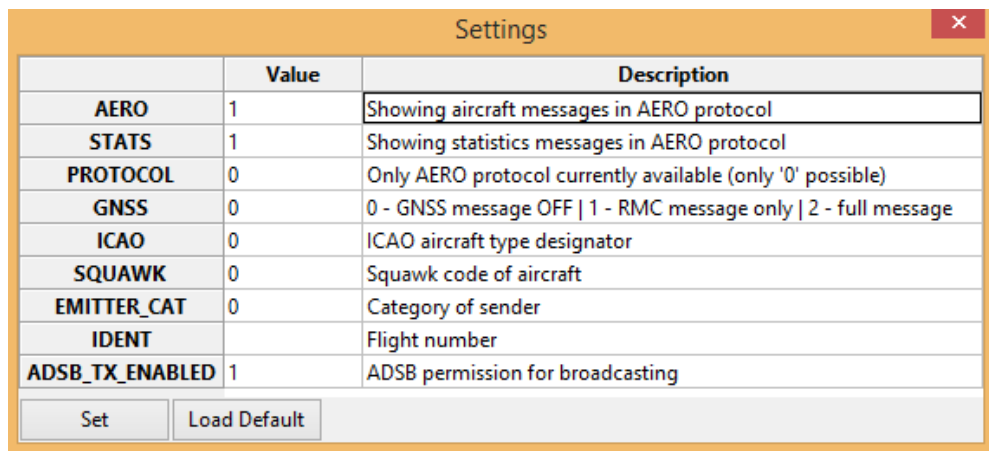

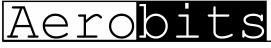

[www.aerobits.pl](http://www.aerobits.pl/)

- **1.** Module installation There is a high concentration of various electronic systems on a small area at UAS. Try to keep as much separation between **TR-1W** and other devices, especially radio ones. Despite the high robustness of **TR-1W** to jamming, try to install the antenna away from other onboard systems.
- **2.** AERO vs. MAVLink protocol **TR-1W** is based on OEM TIM-SC1a module. The default is in AERO protocol mode, which is an ASCII protocol. If you want to use the module to work with MAVLink system, it is possible to switch the protocol to **MAVLink**, which has the binary representation. Details of the module programming can be found on the website.